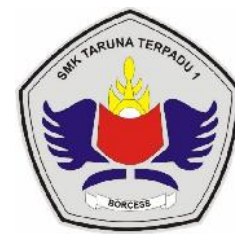

### **SMK TARUNA TERPADU 1**

Kelas / Semester : X / 1

Materi : Unsur Tata Letak Desain Grafis

Alokasi Waktu : 3 x 30 Menit

### Sikap : Disiplin

Refleksi : Memberi Umpan Balik Positif Kepada Siswa, Memberi Konfirmasi Melalui Berbagai Sumber Terhadap Hasil Eksplorasi Dan Elaborasi, Berperan Sebagai Narasumber Dan Fasilitator, Memberi Acuan Agar Siswa Melakukan Pengecekan Hasil Eksplorasi, Memberi Motivasi Kepada Siswa.

- Alat dan Bahan :
- 1. Google classroom ,
- 2. Whatsapp ,
- 3. Ponsel cerdas (smartphone),dan
- 4. Kuota Internet

#### Pendekatan : Scintifict Learning

STRATEGI : COOPERATIF LEARNING

Model : Problem Based Learning

Metode : Diskusi Kelompok, Ceramah, Examples Non Examples

Nama Guru : **ERWAN USMAWAN, SST., GR**

Mata Pelajaran : **DASAR DESAIN GRAFIS**

Kelas : **X**

# IJAN PFMRFI

- 1. Peserta didik mampu menjelaskan unsur-unsur tata letak garis.
- 2. Peserta didik mampu menguraikan unsur-unsur warna 3. Peserta didik mampu mendeskripsikan tekstur dan ruang.
- 4. Peserta didik mamu menetapkan tata letak unsu-unsur garis.
- 5. Peserta didik mampu menetapkan tata letak unsur-unsur warna
- 6. Peserta didik mampu menatapkan tata letak unsur-unsur warna

## KEGIATAN PEMBELAJARAN

Pertemuan 1 (3 x 45 menit)

- 1. Mengucapkan salam dengan ramah kepada peserta didik ketika memulai pembelajaran daring/luring google classroom/Zoom
- 2. Berdoa sebelum membuka pelajaran
- 3. Memeriksa kehadiran peserta didik melalui google Form
- 4. Menyiapkan peserta didik secara psikis dan fisik untuk mengikuti proses pembelajaran
- 5. Menjelaskan tujuan pembelajaran dan kompetensi dasar yang akan dicapai.

Kegiatan Inti

- 1. Mengamati untuk mengidentifikasi dan merumuskan masalah tentang unsur-unsur desain grafis.
- 2. Mengumpulkan data tentang tata letak unsur-unsur dalam desain grafis.
- 3. Mengolah data tentang tata letak unsur-unsur dalam desain grafis.
- 4. Mengomunikasikan tentang tata letak unsur-unsur dalam desain grafis.

### Penutup

- 1. Dengan dibantu guru, peserta didik menyimpulkan materi yang telah dibahas.
- 2. Peserta didik menyimpulkan nilai-nilai atau manfaat apa yang didapat dari pembelajaran yang telah selesai dibahas pada hari itu
- 3. Mengerjakan post test
- 4. Memberikan tugas untuk membuat hasil ringkasan materi
- 5. Pembelajaran diselesaikan dengan doa penutup majelis.

### **Evaluasi :**

- 1. Kategori desain grafis berikut ini yang memuat desain buku, majalah, leaflet dan publisitas sejenis adalah ….
- a. Printing
- b. Web desain
- c. Film
- d. Identifikasi
- e. Desain produk
- 2. Berikut ini yang bukan prinsip-prinsip dari sebuah desain grafis adalah ….
- a. Keseimbangan
- b. Ritme
- c. Tekanan
- d. Irama
- e. Kesatuan
- 3. Aplikasi dari keterampilan seni dan komunikasi untuk kebutuhan bisnis dan industri, merupakan pengertian desain grafis menurut

**Erwan Usmawan, SST., Gr**

- …. a. Jessica Helfand
- b. Danton Sihombing
- c. Suyanto
- d. Michael Kroeger
- e. Blanchard

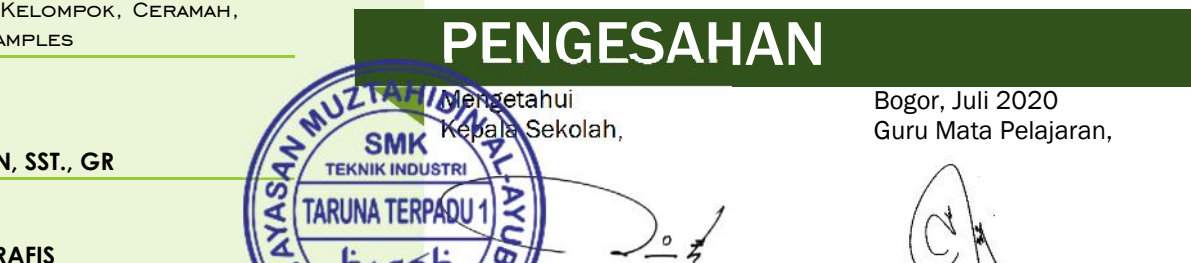

**Rohmat Tz, SE., M.Pd**

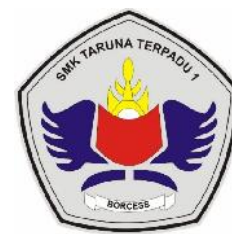

### **SMK TARUNA TERPADU 1**

Kelas / Semester : X / 1

Materi : Fungsi Dan Unsur Warna

Alokasi Waktu : 6 x 30 Menit

Sikap : Mandiri

Refleksi : Melakukan Refleksi Terhadap Pengalaman Belajarnya.

Alat dan Bahan :

- 1. Google classroom ,
- 2. Whatsapp ,
- 3. Ponsel cerdas (smartphone),dan

4. Kuota Internet

Pendekatan : Scintifict Learning

STRATEGI : COOPERATIF LEARNING

Model : Problem Based Learning

Metode : Diskusi Kelompok, Ceramah, Examples Non Examples

### IJAN PFMRFI AJAR 1. Peserta didik mampu menguraikan fungsi warna CMYK dan RGB

2. Peserta didik mampu membandingkan warna CMYK dengan RGB 3. Peserta didik mampu melakukan kombinasi warna CMYK dan RGB. 4. Peserta didik mampu menunjukkan penempatan warna sesuai fungsi.

# KEGIATAN PEMBELAJARAN

#### Pertemuan 2,3 (3 x 45 menit)

- 1. Mengucapkan salam dengan ramah kepada peserta didik ketika memulai pembelajaran daring/luring google classroom/Zoom
- 2. Berdoa sebelum membuka pelajaran
- 3. Memeriksa kehadiran peserta didik melalui google Form
- 4. Menyiapkan peserta didik secara psikis dan fisik untuk mengikuti proses pembelajaran
- 5. Menjelaskan tujuan pembelajaran dan kompetensi dasar yang akan dicapai.

### Kegiatan Inti

- 1. Mengamati untuk mengidentifikasi dan merumuskan masalah tentang unsur warna CMYK dan RGB.
- 2. Mengumpulkan data tentang fungsi unsur warna CMYK dan RGB.
- 3. Mengolah data tentang fungsi unsur warna CMYK dan RGB.
- 4. Mengomunikasikan tentang fungsi unsur warna CMYK dan RGB. Penutup
- 1. Dengan dibantu guru, peserta didik menyimpulkan materi yang telah dibahas.
- 2. Peserta didik menyimpulkan nilai-nilai atau manfaat apa yang
- didapat dari pembelajaran yang telah selesai dibahas pada hari itu 3. Mengerjakan post test
- 4. Memberikan tugas untuk membuat hasil ringkasan materi
- 5. Pembelajaran diselesaikan dengan doa penutup majelis.

### **Evaluasi :**

1. Penyusun foto yang memiliki kerapatan dan warnna tertentu disebut

- ….
- a Image b Raster
- c Pixel
- d Vektor
- e Bitmap
- 2. Image vector banyak digunakan untuk gambar-gambar ….
- a Manusia
- b Objek benda
- c Pemandangan
- d Kartun
- e Tanaman
- 3. Secara garis besar, desain grafis terbagi menjadi dua, yaitu ….
- a Tiff dan JPEG
- b Bitmap dan Vektor
- c Doc dan exl
- d Pixcel dan titik
- e Wma dan docx

### **ENGESAHAN**

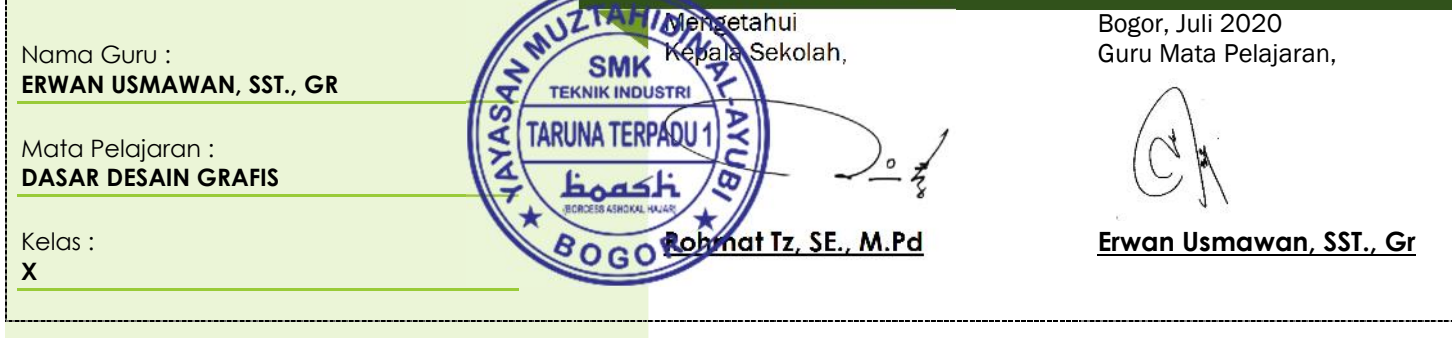

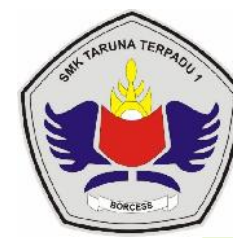

### **SMK TARUNA TERPADU 1**

Kelas / Semester : X / 1

Materi : Prinsip-Prinsip Tata Letak Desain Grafis

Alokasi Waktu : 6 x 30 Menit

Sikap : Menghargai Prestasi

Refleksi : Melakukan Refleksi Terhadap Pengalaman Belajarnya.

Alat dan Bahan :

- 1. Google classroom ,
- 2. Whatsapp ,
- 3. Ponsel cerdas (smartphone),dan

4. Kuota Internet

Pendekatan : Scintifict Learning

STRATEGI : COOPERATIF LEARNING

Model : Problem Based Learning

Metode : Diskusi Kelompok, Ceramah, Examples Non Examples

## IJAN PFMRFI AJAR

- 1. Peserta didik mampu menjelaskan prinsip tata letak desain.
- 2. Peserta didik mampu menguraikan prinsip desain
- 3. Peserta didik mampu mengintegrasikan perinsip ke dalam desain.
- 4. Peserta didik mampu menunjukkan desain sesuai prinsip.

## KEGIATAN PEMBELAJARAN

Pertemuan 4,5 (3 x 45 menit)

- Mengucapkan salam dengan ramah kepada peserta didik ketika memulai pembelajaran daring/luring google classroom/Zoom
- Berdoa sebelum membuka pelajaran
- Memeriksa kehadiran peserta didik melalui google Form
- Menyiapkan peserta didik secara psikis dan fisik untuk mengikuti proses pembelajaran
- Menjelaskan tujuan pembelajaran dan kompetensi dasar yang akan dicapai.

### Kegiatan Inti

- Mengamati untuk mengidentifikasi dan merumuskan masalah tentang prinsip tata letak.
	- Mengumpulkan data tentang prinsip tata letak desain.
- Mengolah data tentang prinsip tata letak desain.
- Mengomunikasikan tentang prinsip tata letak desain. Penutup
- Dengan dibantu guru, peserta didik menyimpulkan materi yang telah dibahas.
- Peserta didik menyimpulkan nilai-nilai atau manfaat apa yang
- didapat dari pembelajaran yang telah selesai dibahas pada hari itu • Mengerjakan post test
- Memberikan tugas untuk membuat hasil ringkasan materi
- Pembelajaran diselesaikan dengan doa penutup majelis.

### **Evaluasi :**

- 1. Titik-titik penyusun image bitmap dikenal dengan istilah ….
- a. Vector
- b. Tiff
- c. JPEG
- d. Pixel
- e. Gif
- 2. Secara teknis bitmap disebut juga dengan ….
- a. Solid<br>**h.** Raste
- **Raster**
- c. Simentris
- d. Gradient
- e. Grafir
- 3. Jenis image yang disusun tidak dari pixel-pixel, namun dari objek garis dan kurva dengan perhitungan metematis mengenai tata letak, urutan, luas, warna, dan sebagainya adalah ….
- a. Bitmap
- b. Vektor
- c. Tiff
- d. Jpeg
- e. Pixel

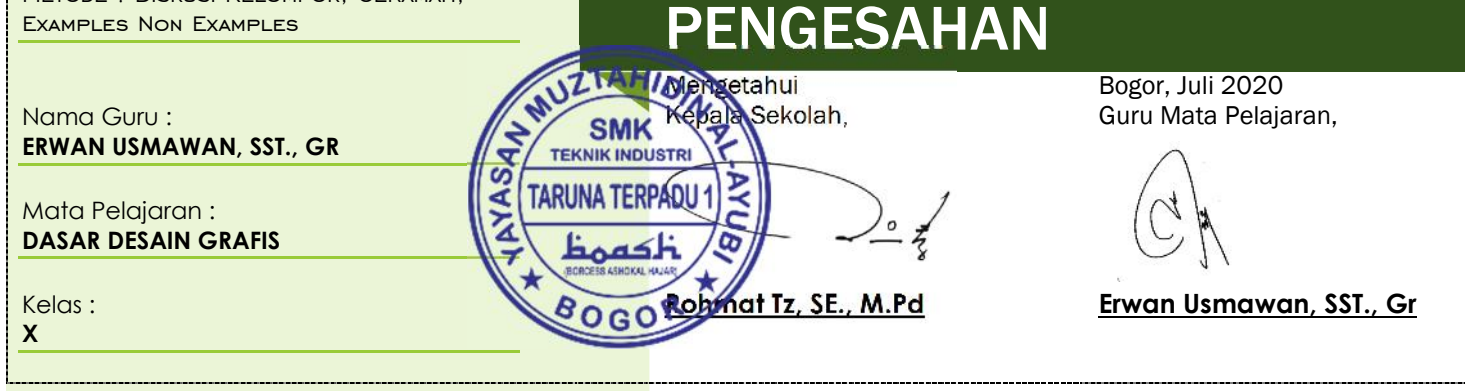

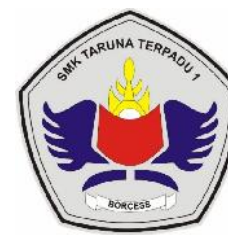

### **SMK TARUNA TERPADU 1**

Kelas / Semester : X / 1

Materi : Format Gambar Desain Grafis

Alokasi Waktu : 9 x 30 Menit

Sikap : Tanggung-Jawab

Refleksi : Melakukan Refleksi Terhadap Pengalaman Belajarnya.

Alat dan Bahan :

- 1. Google classroom ,
- 2. Whatsapp ,
- 3. Ponsel cerdas (smartphone),dan

4. Kuota Internet

Pendekatan : Scintifict Learning

STRATEGI : COOPERATIF LEARNING

Model : Problem Based Learning

### IJAN PFMRFI AJARAN

- 1. Peserta didik mampu menjelaskan format gambar.
- 2. Peserta didik mampu menguraikan berbagai format.
- 3. Peserta didik mampu membandingkan format gambar.
- 4. Peserta didik mampu menyimpan gambar dengan format pilihan.

## KEGIATAN PEMBELAJARAN

Pertemuan 6,7,8 (3 x 45 menit)

- Mengucapkan salam dengan ramah kepada peserta didik ketika memulai pembelajaran daring/luring google classroom/Zoom
- Berdoa sebelum membuka pelajaran
- Memeriksa kehadiran peserta didik melalui google Form
- Menyiapkan peserta didik secara psikis dan fisik untuk mengikuti proses pembelajaran
- Menjelaskan tujuan pembelajaran dan kompetensi dasar yang akan dicapai.

### Kegiatan Inti

- Mengamati untuk mengidentifikasi dan merumuskan masalah tentang format gambar.
- Mengumpulkan data tentang berbagai format gambar.
- Mengolah data tentang berbagai format gambar.
- Mengomunikasikan tentang berbagai format gambar. Penutup
- Dengan dibantu guru, peserta didik menyimpulkan materi yang telah dibahas.
- Peserta didik menyimpulkan nilai-nilai atau manfaat apa yang
- didapat dari pembelajaran yang telah selesai dibahas pada hari itu • Mengerjakan post test
- Memberikan tugas untuk membuat hasil ringkasan materi
- Pembelajaran diselesaikan dengan doa penutup majelis.

### **Evaluasi :**

- 1. Format file yang sering digunakan untuk keperluan pertukaran dokumen antar program grafis dan ketika ingin mencetak gambar adalah ….
- a. BMP
- b. EPS
- c. JPG
- d. PNG
- e. GIF
- 2. Jenis image yang disusun pixel-pixel, dan ketika diperbesar, kualitas gambar akan rusak, bersifat resolution dependent, merupakan grafis denagn basis ….
- a. Bitmap
- b. Vector
- c. Tiff<br>d Ine:
- **Jpeg**
- e. Pixel
- 3. Aplikasi yang digunakan untuk pembuatan brosur, pamphlet, booklet adalah ….
- a. Macromedia Freehand

**ENGESAHAN** 

- b. Adobe Photoshop
- c. Macromedia
- d. Adobe After Effect
- e. Adobe In Design

Metode : Diskusi Kelompok, Ceramah, Examples Non Examples

Nama Guru : **ERWAN USMAWAN, SST., GR**

Mata Pelajaran : **DASAR DESAIN GRAFIS**

Kelas: **X**

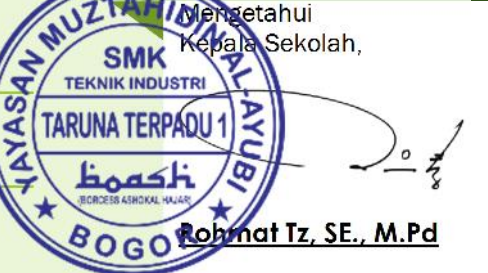

Bogor, Juli 2020 Guru Mata Pelajaran,

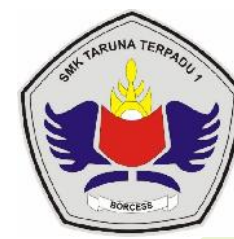

### **SMK TARUNA TERPADU 1**

Kelas / Semester : X / 1

Materi : Scan Gambar / Ilustrasi/ Teks Dalam Desain

Alokasi Waktu : 9 x 30 Menit

Sikap : Kreatif

Refleksi : Melakukan Refleksi Terhadap Pengalaman Belajarnya.

Alat dan Bahan :

- 1. Google classroom ,
- 2. Whatsapp ,
- 3. Ponsel cerdas (smartphone),dan

4. Kuota Internet

Pendekatan : Scintifict Learning

STRATEGI : COOPERATIF LEARNING

Model : Problem Based Learning

Metode : Diskusi Kelompok, Ceramah, Examples Non Examples

Nama Guru : **ERWAN USMAWAN, SST., GR**

Mata Pelajaran :

**DASAR DESAIN GRAFIS**

Kelas: **X**

# IJAN PFMRFI AJARAN

- 1. Peserta didik mampu menjelaskan fungsi scanning.
- 2. Peserta didik mampu menguraikan prosedur scanning.
- 3. Peserta didik mampu memilih gambar untuk discan. 4. Peserta didik mampu menunjukkan hasil scanning.
- 

## KEGIATAN PEMBELAJARAN

Pertemuan 9,10,11 (3 x 45 menit)

- Mengucapkan salam dengan ramah kepada peserta didik ketika memulai pembelajaran daring/luring google classroom/Zoom
- Berdoa sebelum membuka pelajaran
- Memeriksa kehadiran peserta didik melalui google Form
- Menyiapkan peserta didik secara psikis dan fisik untuk mengikuti proses pembelajaran
- Menjelaskan tujuan pembelajaran dan kompetensi dasar yang akan dicapai.

### Kegiatan Inti

- Mengamati untuk mengidentifikasi dan merumuskan masalah tentang scanning.
- Mengumpulkan data tentang prosedur scanning.
- Mengolah data tentang prosedur scanning.
- Mengomunikasikan tentang prosedur scanning.
- Penutup
- Dengan dibantu guru, peserta didik menyimpulkan materi yang telah dibahas.
- Peserta didik menyimpulkan nilai-nilai atau manfaat apa yang
- didapat dari pembelajaran yang telah selesai dibahas pada hari itu • Mengerjakan post test
- Memberikan tugas untuk membuat hasil ringkasan materi
- Pembelajaran diselesaikan dengan doa penutup majelis.

### **Evaluasi :**

- 1. Berikut ini yang merupakan Isoftware Iyang mengolah desain grafis berbasis vector adalah ….
- a. CorelDraw<br>b. Photoshop
- Photoshop
- c. Corep Photo Paint
- d. Macromedia Freehand
- e. Excel
- 2. Format file berikut yang merupakan format standar untuk publikasi elektronik dan internet adalah ….
- a. JPG
- b. JPEG
- c. GIF<br>d. BMI
	- BMP
- e. EPS

3. Salah satu program aplikasi di bawah ini tidak termasuk sebagai program pengolah tata letak (layout) adalah ….

- a. Adobe FrameMaker<br>b. Adobe In Design
- Adobe In Design
- c. Adobe PageMaker<br>d. Corel Venture
- Corel Venture
- e. Adobe Illustrator

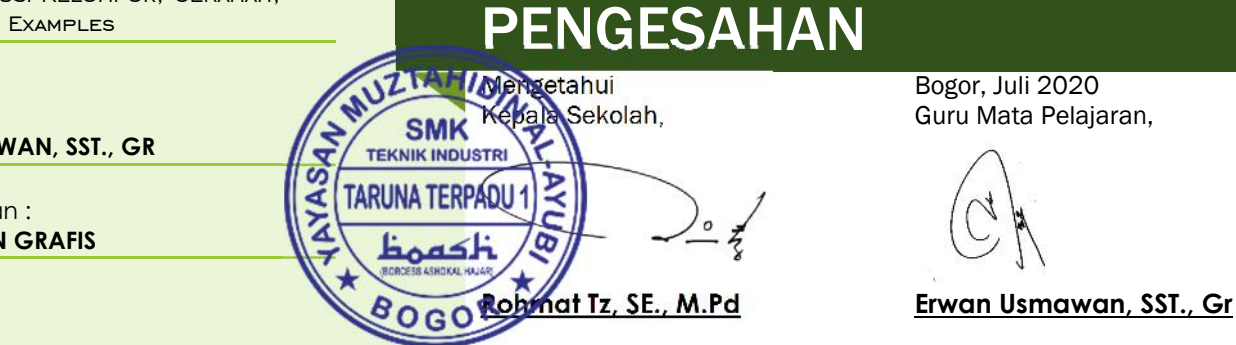

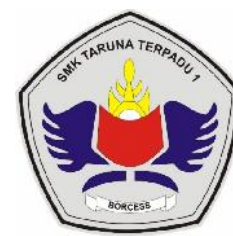

### **SMK TARUNA TERPADU 1**

Kelas / Semester : X / 1

Materi : Prangkat Lunak Pengolah Vektor

Alokasi Waktu : 12 x 30 Menit

Sikap : Kreatif

Refleksi : Melakukan Refleksi Terhadap Pengalaman Belajarnya.

Alat dan Bahan :

- 1. Google classroom ,
- 2. Whatsapp ,
- 3. Ponsel cerdas (smartphone),dan

4. Kuota Internet

PENDEKATAN : SCINTIFICT LEARNING

STRATEGI : COOPERATIF LEARNING

Model : Problem Based Learning

Metode : Diskusi Kelompok, Ceramah, Examples Non Examples

Nama Guru : **ERWAN USMAWAN, SST., GR**

Mata Pelajaran : **DASAR DESAIN GRAFIS**

Kelas : **X**

## UAN PEMBEI

- 1. Peserta didik mampu menjelaskan fungsi fitur-fitur pengolah gambar vektor.
- 2. Peserta didik mampu membandingkan gambar berdasarkan fitur. 3. Peserta didik mampu mengintegrasikan fitur dalam menolah
	- gambar vektor.
- 4. Peserta didik mampu senunjukkan gambar vektor hasil pengolahan

## KEGIATAN PEMBELAJARAN

- Pertemuan 12,13,14,15 (3 x 45 menit)
- Mengucapkan salam dengan ramah kepada peserta didik ketika memulai pembelajaran daring/luring google classroom/Zoom
- Berdoa sebelum membuka pelajaran • Memeriksa kehadiran peserta didik melalui google Form
- Menyiapkan peserta didik secara psikis dan fisik untuk mengikuti proses pembelajaran
- Menjelaskan tujuan pembelajaran dan kompetensi dasar yang akan dicapai.

### Kegiatan Inti

- Mengamati untuk mengidentifikasi dan merumuskan masalah tentang pengolah gambar vektor.
- Mengumpulkan data tentang perangkat lunak pengolah gambar vektor.
- Mengolah data tentang perangkat lunak pengolah gambar vektor.
- Mengomunikasikan tentang perangkat lunak pengolah gambar vektor.
- Penutup
- Dengan dibantu guru, peserta didik menyimpulkan materi yang telah dibahas.
- Peserta didik menyimpulkan nilai-nilai atau manfaat apa yang didapat dari pembelajaran yang telah selesai dibahas pada hari itu
- Mengerjakan post test
- Memberikan tugas untuk membuat hasil ringkasan materi
- Pembelajaran diselesaikan dengan doa penutup majelis.

### **Evaluasi :**

1. Aplikasi di bawah ini banyak digunakan untuk pengolah foto adalah

- …. a. Corel Draw
- b. Macromedia Freehand
- 
- c. Adobe Illustrator<br>d. Adobe Photo Sho Adobe Photo Shop
- e. Corel Venture
- 2. Adobe PageMaker adalah program aplikasi yang sering digunakan untuk membuat dan mengatur tata letak isi sebuah buku, sedangkan sampulnya biasa dibuat menggunakan program ….
- a. Microsoft Photo Editor
- b. Micromedia Fireworks
- c. Adobe Photoshop
- d. Adobe Illustrator
- e. Corel PHOTO-PAINT
- 3. Jenis image yang dapat menampilkan animasi gambar, membatasi warna pada kedalaman 256 merupakan image dengan format ….
- a. Bitmap
- b. Vector
- c. GIF
- d. Jpeg
- e. Pixel

### PENGESAHAN

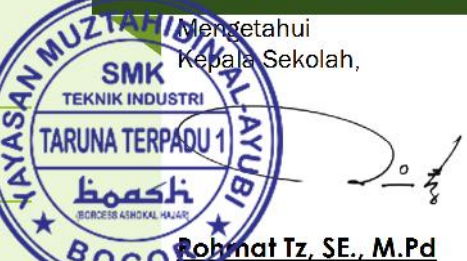

Bogor, Juli 2020 Guru Mata Pelajaran,

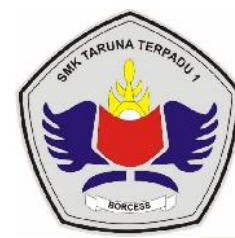

### **SMK TARUNA TERPADU 1**

Kelas / Semester : X / 1

Materi : Manipulasi Gambar Vektor Dengan Menggunaan Fitur Efek

Alokasi Waktu : 12 x 30 Menit

Sikap : Rasa Ingin Tahu

Refleksi : Melakukan Refleksi Terhadap Pengalaman Belajarnya.

Alat dan Bahan :

- 1. Google classroom ,
- 2. Whatsapp ,
- 3. Ponsel cerdas (smartphone),dan

4. Kuota Internet

### IJAN PFMRFI

- 1. Peserta didik mampu menjelaskan fungsi manifulasi gambar vektor. 2. Peserta didik mampu mengintegrasikan efek fitur manipulasi pada
- gambar. 3. Peserta didik mampu membandingkan efek manipulasi pada gambar.
- 4. Peserta didik mampu menunjukkan gambar hasil manipulasi.

## KEGIATAN PEMBELA

- Pertemuan 16,17,18,19 (3 x 45 menit)
- Mengucapkan salam dengan ramah kepada peserta didik ketika memulai pembelajaran daring/luring google classroom/Zoom
- Berdoa sebelum membuka pelajaran • Memeriksa kehadiran peserta didik melalui google Form
- Menyiapkan peserta didik secara psikis dan fisik untuk mengikuti proses pembelajaran
- Menjelaskan tujuan pembelajaran dan kompetensi dasar yang akan dicapai.

### Kegiatan Inti

- Mengamati untuk mengidentifikasi dan merumuskan masalah tentang manipulasi gambar.
- Mengumpulkan data tentang efek manipulasi gambar.
- Mengolah data tentang efek manipulasi gambar.
- Mengomunikasikan tentang efek manipulasi gambar. Penutup
- Dengan dibantu guru, peserta didik menyimpulkan materi yang telah dibahas.
- Peserta didik menyimpulkan nilai-nilai atau manfaat apa yang
- didapat dari pembelajaran yang telah selesai dibahas pada hari itu • Mengerjakan post test
- Memberikan tugas untuk membuat hasil ringkasan materi
- Pembelajaran diselesaikan dengan doa penutup majelis.

### **Evaluasi :**

1. Format file berikut yang merupakan format standar untuk publikasi elektronik dan internet adalah ….

- a. JPG
- b. GIF
- c. BMP
- d. EPS
- e. PNG
- 2. Secara teknis bitmap disebut juga dengan ….
- 
- a. Solid Raster
- c. Simentris
- d. Gradient
- e. Grafir
- 3. Di bawah ini yang merupakan format file dari bitmap, kecuali .....<br>a. JPEG
	- a. JPEG
- b. EPS
- c. CDR<br>d. BMP
	- d. BMP
- e. GIF

#### PENGESAHAN Examples Non Examples Mengetahui Bogor, Juli 2020 epala Sekolah, Guru Mata Pelajaran, Nama Guru : **SMK ERWAN USMAWAN, SST., GR TEKNIK INDUSTRI**  $\overline{\boldsymbol{a}}$ TARUNA TERPAD ⋖ Mata Pelajaran : **DASAR DESAIN GRAFIS** Kelas : **Rohmat Tz, SE., M.Pd Erwan Usmawan, SST., GrX**

### Model : Problem Based Learning

Pendekatan : Scintifict Learning

STRATEGI : COOPERATIF LEARNING

Metode : Diskusi Kelompok, Ceramah,

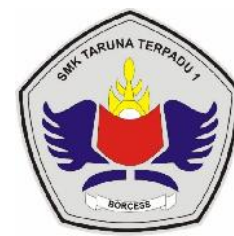

### **SMK TARUNA TERPADU 1**

Kelas / Semester : X / 2

Materi : Desain Grafis Berbasis Gambar Vektor

Alokasi Waktu : 12 x 30 Menit

Sikap : Bersahabat/Komunikatif

Refleksi : Memberi Umpan Balik Positif Kepada Siswa, Memberi Konfirmasi Melalui Berbagai Sumber Terhadap Hasil Eksplorasi Dan Elaborasi, Berperan Sebagai Narasumber Dan Fasilitator, Memberi Acuan Agar Siswa Melakukan Pengecekan Hasil Eksplorasi, Memberi Motivasi Kepada Siswa.

Alat dan Bahan :

- 1. Google classroom ,
- 2. Whatsapp ,
- 3. Ponsel cerdas (smartphone),dan
- 4. Kuota Internet

Pendekatan : Scintifict Learning

STRATEGI : COOPERATIF LEARNING

Model : Problem Based Learning

Metode : Diskusi Kelompok, Ceramah, Examples Non Examples

Nama Guru : **ERWAN USMAWAN, SST., GR**

Mata Pelajaran : **DASAR DESAIN GRAFIS**

Kelas : **X**

## UAN PFMRFI

- 1. Peserta didik mampu menguraikan desain gambar berbasis vektor. 2. Peserta didik mampu mengintegrasikan desain gambar berbasis
- 3. Peserta didik mampu mensketsa desain gambar.
- 4. Peserta didik mampu menunjukkan desain gambar berbasis vektor

## KEGIATAN PEMBELAJARAN

Pertemuan 1,2,3, 4 (3 x 45 menit)

- Mengucapkan salam dengan ramah kepada peserta didik ketika memulai pembelajaran daring/luring google classroom/Zoom
- Berdoa sebelum membuka pelajaran
- Memeriksa kehadiran peserta didik melalui google Form • Menyiapkan peserta didik secara psikis dan fisik untuk mengikuti
- proses pembelajaran
- Menjelaskan tujuan pembelajaran dan kompetensi dasar yang akan dicapai.

### Kegiatan Inti

vektor.

- Mengamati untuk mengidentifikasi dan merumuskan masalah tentang desain gambar.
- Mengumpulkan data tentang desain gambar berbasis vektor.
- Mengolah data tentang desain gambar berbasis vektor.
- Mengomunikasikan tentang desain gambar berbasis vektor. Penutup
- Dengan dibantu guru, peserta didik menyimpulkan materi yang telah dibahas.
- Peserta didik menyimpulkan nilai-nilai atau manfaat apa yang
- didapat dari pembelajaran yang telah selesai dibahas pada hari itu • Mengerjakan post test
- Memberikan tugas untuk membuat hasil ringkasan materi
- Pembelajaran diselesaikan dengan doa penutup majelis.

### **Evaluasi :**

1. Resolution dependent memiliki arti ….

- a. Resolusi yang menikuti perbesaran
- b. Resolusi yang tidak pecah ketika gambar diperbesar c.<br>c. Resolusi yang pecah / rusak ketika gambar diperbes
- Resolusi yang pecah / rusak ketika gambar diperbesar
- d. Resolusi yang dapat dimodifikasi
- e. Resolusi yang tidak dapat dimodifikasi
- 2. Format grafik yang membatasi warna sebanyak 256 warna adalah
	- ….
- a. JPEG
- b. GIF
- c. PNG<br>d BMP
	- BMP
- e. EPS
- 3. Fungsi dari aplikasi PixelMator adalah ….
- a. Mengolah gambar bitmap
- b. Mengolah gambar vector
- c. Mengolah video<br>d. Mengolah audio
- Mengolah audio
- e. Mengelola tata letak

## PENGESAHAN

**TM Mengetahui** Sekolah, **SMK TEKNIK INDUSTRI**  $\frac{1}{\sqrt{2}}$ **TARUNA TERPÁDU 1 Rohmat Tz, SE., M.Pd**

Bogor, Juli 2020 Guru Mata Pelajaran,

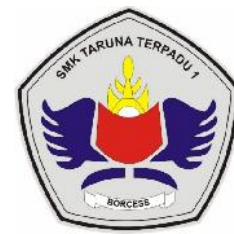

### **SMK TARUNA TERPADU 1**

Kelas / Semester : X / 2

Materi : Prangkat Lunak Pengolah Gambar Bitmap (Raster)

Alokasi Waktu : 12 x 30 Menit

Sikap : Bersahabat/Komunikatif

Refleksi : Memberi Umpan Balik Positif Kepada Siswa, Memberi Konfirmasi Melalui Berbagai Sumber Terhadap Hasil Eksplorasi Dan Elaborasi, Berperan Sebagai Narasumber Dan Fasilitator, Memberi Acuan Agar Siswa Melakukan Pengecekan Hasil Eksplorasi, Memberi Motivasi Kepada Siswa.

Alat dan Bahan :

- 1. Google classroom ,
- 2. Whatsapp ,
- 3. Ponsel cerdas (smartphone),dan
- 4. Kuota Internet

Pendekatan : Scintifict Learning

STRATEGI : COOPERATIF LEARNING

Model : Problem Based Learning

Metode : Diskusi Kelompok, Ceramah, Examples Non Examples

Nama Guru :

**ERWAN USMAWAN, SST., GR**

Mata Pelajaran : **DASAR DESAIN GRAFIS**

Kelas : **X**

## UAN PEM

- 1. Peserta didik mampu menjelaskan fungsi fitur-fitur pengolah gambar bitmap.
- 2. Peserta didik mampu membandingkan gambar berdasarkan fitur. 3. Peserta didik mampu mengintegrasikan fitur dalam menolah
	- gambar vector.
- 4. Peserta didik mampu menunjukkan gambar vector hasil pengolahan

## KEGIATAN PEMBELA

Pertemuan 5,6,7,8 (3 x 45 menit)

- Mengucapkan salam dengan ramah kepada peserta didik ketika memulai pembelajaran daring/luring google classroom/Zoom
- Berdoa sebelum membuka pelajaran • Memeriksa kehadiran peserta didik melalui google Form
- Menyiapkan peserta didik secara psikis dan fisik untuk mengikuti proses pembelajaran
- Menjelaskan tujuan pembelajaran dan kompetensi dasar yang akan dicapai.

Kegiatan Inti

- Mengamati untuk mengidentifikasi dan merumuskan masalah tentang pengolah gambar bitmap.
- Mengumpulkan data tentang perangkat lunak pengolah gambar bitmap.
- Mengolah data tentang perangkat lunak pengolah gambar bitmap.
- Mengomunikasikan tentang perangkat lunak pengolah gambar bitmap.

Penutup

- Dengan dibantu guru, peserta didik menyimpulkan materi yang telah dibahas.
- Peserta didik menyimpulkan nilai-nilai atau manfaat apa yang didapat dari pembelajaran yang telah selesai dibahas pada hari itu
- Mengerjakan post test
- Memberikan tugas untuk membuat hasil ringkasan materi
- Pembelajaran diselesaikan dengan doa penutup majelis.

### **Evaluasi :**

- 1. Salah satu kelemahan yang dimiliki gamabar berekstensi PNG adalah ….
- a. Resolusi rendah<br>b. Kompresi tinggi
- Kompresi tinggi
- c. Ukuran besar
- d. Membatasi warna
- e. Hanya menyimpan informasi sebanyak 1-24 bit
- 2. Format file berikut yang merupakan format standar untuk publikasi elektronik dan internet adalah ….
- a. JPG
- b. GIF
	- BMP
- d. EPS
- e. PNG

3. Secara teknis bitmap disebut juga dengan ….

- a. Solid<br>b. Raste
- **Raster**
- c. Simentris
- d. Gradient
- e. Grafir

ENGESAHAN

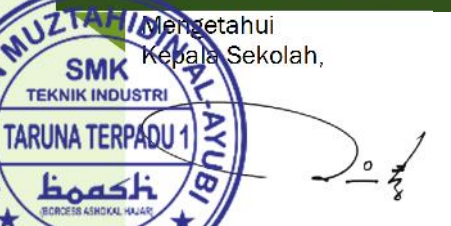

**Rohmat Tz, SE., M.Pd**

Bogor, Juli 2020 Guru Mata Pelajaran,

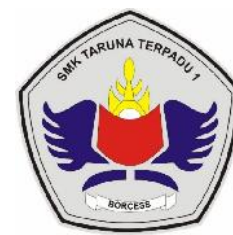

### **SMK TARUNA TERPADU 1**

Kelas / Semester : X / 2

Materi : Manipulasi Gambar Raster Dengan Menggunakan Efek

Alokasi Waktu : 12 x 30 Menit

Sikap : Demokratis

Refleksi : Melakukan Refleksi Terhadap Pengalaman Belajarnya.

Alat dan Bahan :

- 1. Google classroom ,
- 2. Whatsapp ,
- 3. Ponsel cerdas (smartphone),dan
- 4. Kuota Internet

Pendekatan : Scintifict Learning

STRATEGI : COOPERATIF LEARNING

Model : Problem Based Learning

Metode : Diskusi Kelompok, Ceramah, Examples Non Examples

IJAN PFM

- 1. Peserta didik mampu menjelaskan fungsi manifulasi gambar bitmap.
- 2. Peserta didik mampu mengintegrasikan efek fitur manipulasi pada gambar.
- 3. Peserta didik mampu membandingkan efek manipulasi pada gambar.
- 4. Peserta didik mampu menunjukkan gambar hasil manipulasi.

## KEGIATAN PEMBELAJARAN

- Pertemuan 9,10,11,12 (3 x 45 menit)
- Mengucapkan salam dengan ramah kepada peserta didik ketika memulai pembelajaran daring/luring google classroom/Zoom
- Berdoa sebelum membuka pelajaran • Memeriksa kehadiran peserta didik melalui google Form
- Menyiapkan peserta didik secara psikis dan fisik untuk mengikuti proses pembelajaran
- Menjelaskan tujuan pembelajaran dan kompetensi dasar yang akan dicapai.

#### Kegiatan Inti

- Mengamati untuk mengidentifikasi dan merumuskan masalah tentang manipulasi gambar.
- Mengumpulkan data tentang efek manipulasi gambar.
- Mengolah data tentang efek manipulasi gambar.
- Mengomunikasikan tentang efek manipulasi
- Penutup
- Dengan dibantu guru, peserta didik menyimpulkan materi yang telah dibahas.
- Peserta didik menyimpulkan nilai-nilai atau manfaat apa yang didapat dari pembelajaran yang telah selesai dibahas pada hari itu
- Mengerjakan post test
- Memberikan tugas untuk membuat hasil ringkasan materi
- Pembelajaran diselesaikan dengan doa penutup majelis.

### **Evaluasi :**

- Apa yang dimaksud dengan perangkat lunak pengolah gambar bitmap?
- a. Untuk mengolah/mengedit/ memanipulasi gambar vektor
- b. Perangkat untuk memanipulasi gambar bitmap
- c. Untuk mengolah/mengedit/ memanipulasi gambar bitmap
- d. Perangkat untuk memanipulasi gambar vektor
- e. Perangkat lunak untuk kloning video
- 2. Fitur photoshop untuk mengolah gambar terletak pada..
- a. Menu bar
- b. Toolbox
- c. Area Kerja
- d. Status Bar
- e. Sheet
- 3. Tool yang digunakan untuk memangkas image (memotong dan membuang area tertentu dari image) ...
- a. Magnetic Lasso Tool
- b. Crop Tool
- c. Polygonal Lasso Tool
- d. Lasso Tool
- e. Select Tool

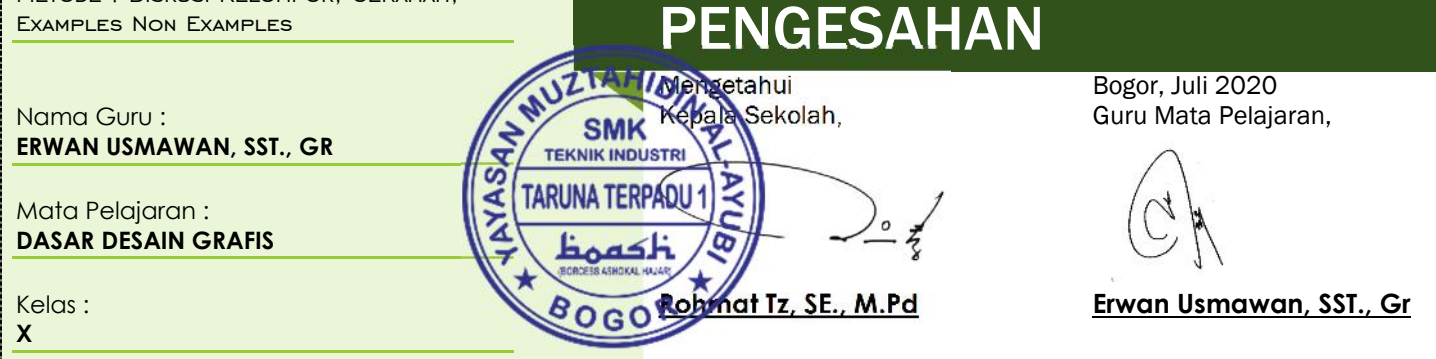

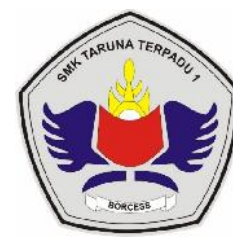

### **SMK TARUNA TERPADU 1**

Kelas / Semester : X / 2

Materi : Desain Berbasis Gambar Bitmap (Raster)

Alokasi Waktu : 12 x 30 Menit

Sikap : Gemar Membaca

Refleksi : Melakukan Refleksi Terhadap Pengalaman Belajarnya.

Alat dan Bahan :

- 1. Google classroom ,
- 2. Whatsapp ,
- 3. Ponsel cerdas (smartphone),dan

4. Kuota Internet

Pendekatan : Scintifict Learning

STRATEGI : COOPERATIF LEARNING

Model : Problem Based Learning

Metode : Diskusi Kelompok, Ceramah, Examples Non Examples

# UAN PEMBEL

- 1. Peserta didik mampu menguraikan desain gambar berbasis bitmap. 2. Peserta didik mampu mengintegrasikan desain gambar berbasis hitman
- 3. Peserta didik mampu mensketsa desain gambar.
- 4. Peserta didik mampu menunjukkan desain gambar berbasis bitmap.

# KEGIATAN PEMBELAJARAN

Pertemuan 13,14,15,16 (3 x 45 menit)

- Mengucapkan salam dengan ramah kepada peserta didik ketika memulai pembelajaran daring/luring google classroom/Zoom
- Berdoa sebelum membuka pelajaran
- Memeriksa kehadiran peserta didik melalui google Form • Menyiapkan peserta didik secara psikis dan fisik untuk mengikuti
- proses pembelajaran
- Menjelaskan tujuan pembelajaran dan kompetensi dasar yang akan dicapai.

### Kegiatan Inti

- Mengamati untuk mengidentifikasi dan merumuskan masalah tentang desain gambar.
- Mengumpulkan data tentang desain gambar berbasis bitmap.
- Mengolah data tentang desain gambar berbasis bitmap.
- Mengomunikasikan tentang desain gambar berbasis bitmap. Penutup
- Dengan dibantu guru, peserta didik menyimpulkan materi yang telah dibahas.
- Peserta didik menyimpulkan nilai-nilai atau manfaat apa yang
- didapat dari pembelajaran yang telah selesai dibahas pada hari itu • Mengerjakan post test
- Memberikan tugas untuk membuat hasil ringkasan materi
- Pembelajaran diselesaikan dengan doa penutup majelis.

### **Evaluasi :**

- 1. Jenis image yang disusun pixel-pixel, dan ketika diperbesar, kualitas gambar akan rusak, bersifat resolution dependent, merupakan grafis denagn basis ….
- a. Bitmap
- b. Vector
- c. Tiff
- d. Jpeg
- e. Pixel
- 2. Banyaknya jumlah titik dalam satuan luas tertentu disebut…
- a. Bitmap
- b. Resolusi
- c. Grayscale
- d. Multitone
- e. Line art
- 3. Tool yang digunakan untuk menggambar garis lurus adalah..
- a. Polygon Tool
- b. Line Tool
- c. Rectangle Tool
	- d. Custom Shape Tool
	- e. Shape Tool

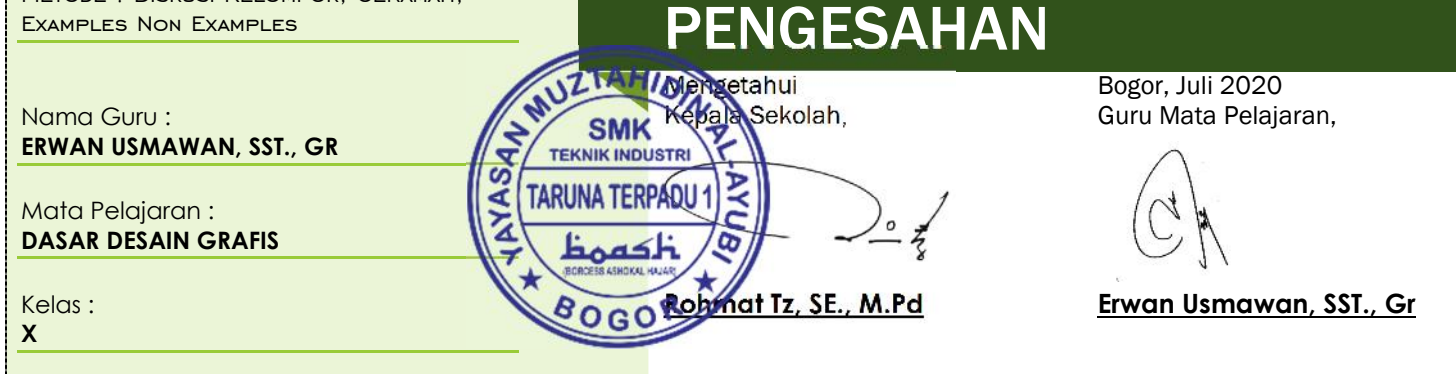

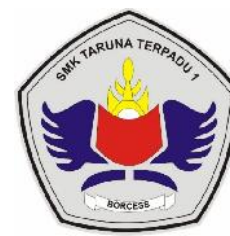

### **SMK TARUNA TERPADU 1**

Kelas / Semester : X / 2

Materi : Desain Penggabungan Gambar Vektor Dan Bitmap (Raster)

Alokasi Waktu : 15 x 30 Menit

Sikap : Peduli Sosial

Refleksi : Melakukan Refleksi Terhadap Pengalaman Belajarnya.

Alat dan Bahan :

- 1. Google classroom ,
- 2. Whatsapp ,
- 3. Ponsel cerdas (smartphone),dan

4. Kuota Internet

PENDEKATAN : SCINTIFICT LEARNING

STRATEGI : COOPERATIF LEARNING

Model : Problem Based Learning

Metode : Diskusi Kelompok, Ceramah, Examples Non Examples

Nama Guru : **ERWAN USMAWAN, SST., GR**

Mata Pelajaran : **DASAR DESAIN GRAFIS**

Kelas : **X**

# UAN PEMREI AJA

- 1. Peserta didik mampu menguraikan karakteristik penggabungan gambar vektor dan bitmap
- 2. Peserta didik mampu menyusun kriteria penilaian
- 3. Peserta didik mampu melakukan penilaian terhadap penggabungan gambar vektor dan bitmap
- 4. Peserta didik mampu menyusun laporan penilaian

# KEGIATAN PEMBELAJARAN

- Pertemuan 17,18,19,20,21 (3 x 45 menit)
- Mengucapkan salam dengan ramah kepada peserta didik ketika memulai pembelajaran daring/luring google classroom/Zoom
- Berdoa sebelum membuka pelajaran • Memeriksa kehadiran peserta didik melalui google Form
- Menyiapkan peserta didik secara psikis dan fisik untuk mengikuti proses pembelajaran
- Menjelaskan tujuan pembelajaran dan kompetensi dasar yang akan dicapai.

### Kegiatan Inti

- Mengamati untuk mengidentifikasi dan merumuskan masalah tentang penilaian gambar.
- Mengumpulkan data tentang penilaian gabungan gambar vektor dan bitmap.
- Mengolah data tentang penilaian gabungan gambar vektor dan bitmap.
- Mengomunikasikan tentang penilaian gabungan gambar vektor dan bitmap
- Penutup
- Dengan dibantu guru, peserta didik menyimpulkan materi yang telah dibahas.
- Peserta didik menyimpulkan nilai-nilai atau manfaat apa yang didapat dari pembelajaran yang telah selesai dibahas pada hari itu
- Mengerjakan post test
- Memberikan tugas untuk membuat hasil ringkasan materi
- Pembelajaran diselesaikan dengan doa penutup majelis.

### **Evaluasi :**

- 1. Dari jenis-jenis Gambar vektor di bawah ini, yang merupakan gambar atau penggambaran suatu objek konkret dengan cara melebih-lebihkan ciri khas objek adalah
- a. Siluet
- b. Karikatur
- c. Vector Art
- d. Line Art
- e. Wedha Pop Art
- 2. Seni membuat gambar dengan penggunaan bentuk geometri sederhana seperti titik, garis dan lengkung yang terumuskan secara logika matematika, pada software pengolah gambar seperti adobe ilustrator, coreldrawa, freehand merupakan pengertian dari . . .
- a. Karikatur
- b. Siluet Art
- c. Line Art
- d. Vector Art
- e. Wedha Pop art
- 3. Kombinasi tombol pada keyboard yang digunakan untuk menyimpan data pada corel draw dalam bentuk JPEG adalah . . .
- a. CTRL+A
- b. CTRL+S
- c. CTRL+P d. CTRL+E
- e. CTRL+Z
- 

PENGESAHAN

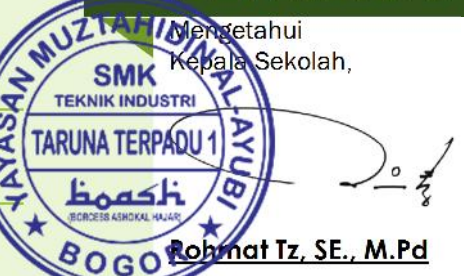

Bogor, Juli 2020 Guru Mata Pelajaran,

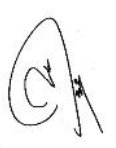